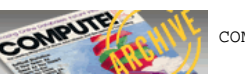

COMPUTE! ISSUE 1 / FALL 1979 / PAGE 32

## **Universal 6502 Memory Test**

Carl W. Moser

This article contains a memory test program which tests RAM memory in various 6502 based systems. This test was developed after using several tests which did not perform a complete test. The problem areas were untested chip selects and address line inputs.

The program performs two tests:

Test 1: Tests memory cells for storage retention, and open, shorted, or non-functioning data and Ao-An address lines. This is done by writing 00 011 ... FF 00 011 ... FF continually throughout the memory range for the first pass. When this has been written, it is checked to validate the data. On the next pass 01 02 ... FF 00 011 ... FF is written and checked. This continues for 256 (hex FF) passes until all possible combinations of bit patterns have been used.

Test 2: Tests the RAM chip select inputs. This is the same as test 1 except data 00 01 ... F2 00 01 ... F2 is used. The purpose of this test is to test the remaining A8-A15 address lines. Listings 1 (originating at memory address \$0002) and 2 (originating at \$0800) contain the source of the memory test program. The reason for these two listings is that not all 6502 microcomputers have RAM at a common address from which the memory test program can execute. To determine which listing is appropriate for your system, consult, table A. Next enter the object code from the appropriate listing, and then configure the I/O for your system, also from table A.

Enter the start address and end address of the memory range to be tested as described in table B. Execution begins with test 1 at \$0002 for Listing 1 and \$0800 for Listing 2.

If an error occurs, it will be outputted in the following format:

## **Address Test Pattern Error**

xxxx yy zz

Note: This program performs a lengthy but exhaustive rest of RAM memory. It takes approximately 38 seconds per 1K of memory for each test 1 and test 2.

When test 1 runs to completion, a break instruction will be executed to enter your systems monitor program. Register A will contain E1 indicating end of test 1. To execute test 2, simply continue execution by typing G to your monitor.

If errors occur, they will be of the same form as described above. When test 2 has run to completion, a break instruction will again transfer control to your monitor and register A will contain E2 signifying the end. To continue execution again at test 1, simply type G. The start and end address range is not altered by the memory test program.

If errors occurred in test 2 but not in test 1, you can safely assume a chip select malfunction (possible stuck in enable state or malfunction with circuitry which generates the chip select or an address line other than A<sub>0</sub>-A<sub>7</sub>. Usually a number of errors will occur in test 1 when the fault is a single defective address input, data input, or data output.

If a continuous sequence of addresses with errors occur, the problem is likely to be an open data input or a data output stuck at '1' or '0.'

If errors occur every 2nd, 4th, 8th, 16th or some power of 2 address sequence, check for defective address inputs as follows:

## **Data bit with error Check address input Data bit with error Check address input**

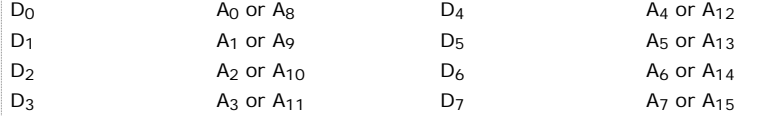

If, for example, you are checking 2102's (1 × 1K) and are specifying a 4K range of memory and an error common to the whole range occurs, the problem is likely to be in the power leads, defective data or address buffers, stuck at '0' address inputs, stuck at '0' data inputs, or stuck at '0' data outputs.

In all of the above, you may have to examine the various memory error patterns for some similarity in order to isolate the defective component. This is especially true of the 1  $\times$  1K 2102, and 1  $\times$  16K 4116 memory chips where each chip is devoted to a particular data lead  $(D_0-D_7)$ .

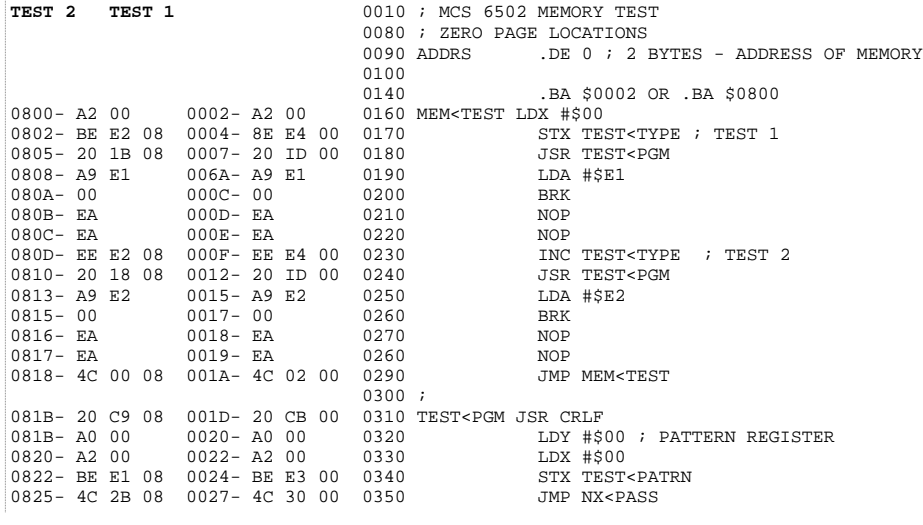

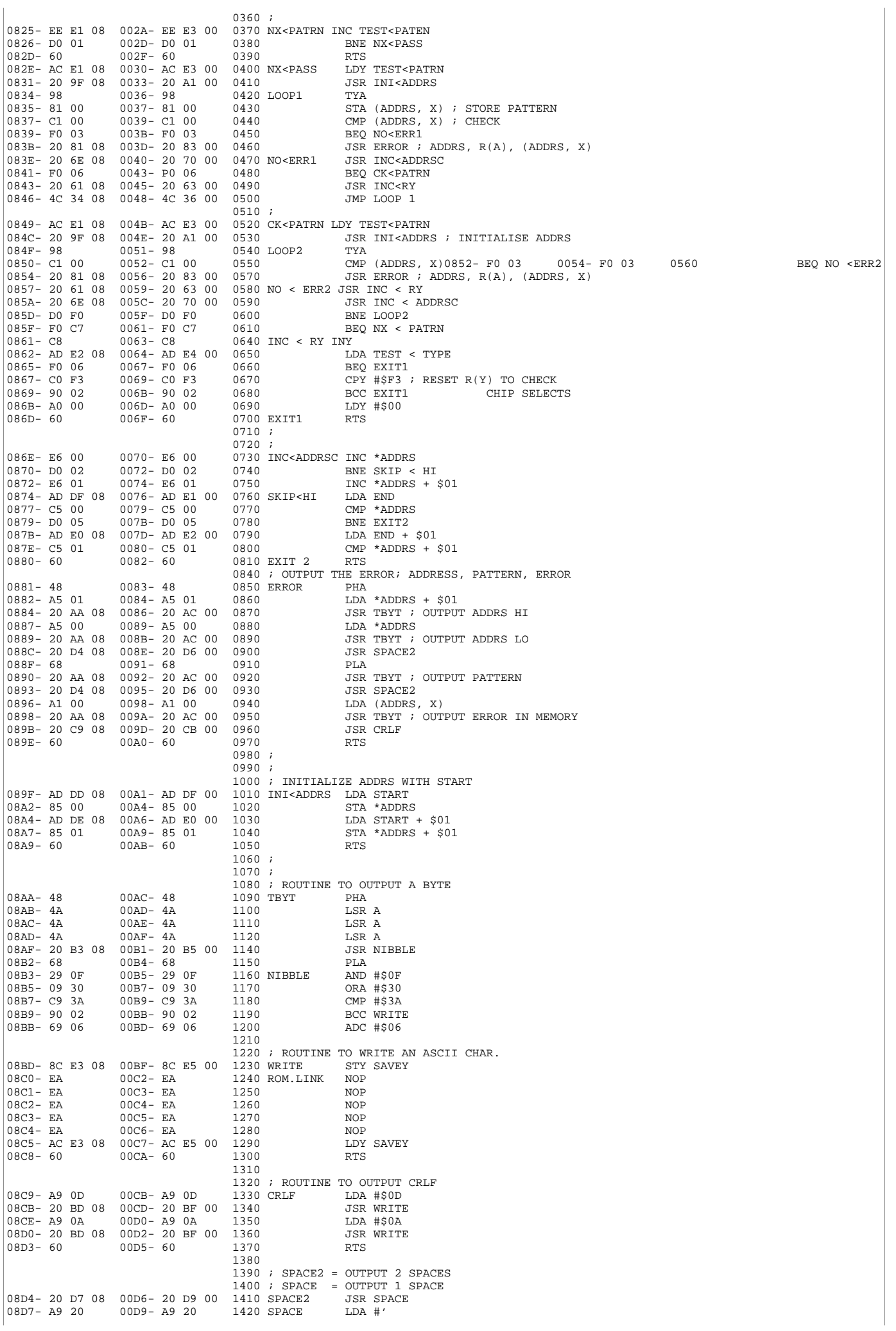

08D9- 20 BD OB 00DB- 20 BF 00 1430 JSR WRITE 08DC- 60 00DE- 60 1440 RTS 1450 1460<br>
1470 START 08DF-<br>
1480 END<br>
1480 END<br>
1480 END 08DD- 00DF- 1470 START .DS 2 ;USER ENTERS START OF MEMORY RANGE<br>08DF- 00E1- 1480 END .DS 2 ;USER ENTERS END OF MEMORY RANGE  $08E1-00E3-1490$   $08E2-00E4-1500 TEST < 15FST < 100E3-1500 = 0.551$   $08E3-00E4-1510 TEST < 15FST < 15FST < 100FST < 100FST < 100FST < 100FST < 100FST < 100FST < 100FST < 100FST < 100FST < 100FST < 100FST < 100FST < 100FST < 100FST < 100FST < 100FST < 100FST < 100FST < 100FST$ 08E1- 00E3- 1500 TEST < PATRN .DS 1 ;CURRENT TEST PATTERN<br>08E2- 00E4- 1510 TEST < TYPE .DS 1 ; = 1, 2 FOR TEST TYPE<br>08E3- 00E5- 1520 SAVEY .DS 1 ; SAVE R (Y) 1530<br>1540 1540 1510<br>1550 END.PGM .EN **Statement 140: \$0002 For Test 1 \$0800 For Test 2 TABLE A Enter at ROM LINK: Use 00C2 for Listing 1 Computer Listing 08C0 for Listing 2** PET 2 20 D2 FF<br>APPLE II 2 09 80 20 2 09 80 20 ED FD SYM 1 or 2 20 63 A6 KIM 1 20 A0 1E TIM 1 or 2 20 C6 72 OSI 65D 2 20 0B FE Western Data Systems 2 20 A5 FC ATARI ? ? AIM ? ? Super KIM ? ? **TABLE B Listing 1 Listing 2** Start Address lo 00DF 08DD Start Address hi 00E0 08DE End Address lo 00E1 08DF End Address hi 00E2 08E0 Execution Address 0002 0800 **Universal 6502 Memory Test** EASTERN HOUSE SOFTWARE Carl W. Moser 3239 Linda Drive Winston-Salem, NC 27106 • Back to previous page • View this issue's table of contents